# **CENTRAL POLLUTION CONTROL BOARD (Ministry of Environment, Forest & Climate Change) PariveshBhawan, East Arjun Nagar Delhi-110 032 Phone No: (Dir): 43102283/287**

Online e- bids in two bid system i.e. Technical and Financial bids separately are invited on behalf of Central Pollution Control Board (CPCB) from the authorised firms having valid Registration and Authorization as Recyclers for processing ELVs from the respective State Pollution Control Board for auction/disposal of old vehicles "As is where is basis" in Central Pollution Control Board, Parivesh Bhawan, Delhi-110 032 for the following vehicles: -

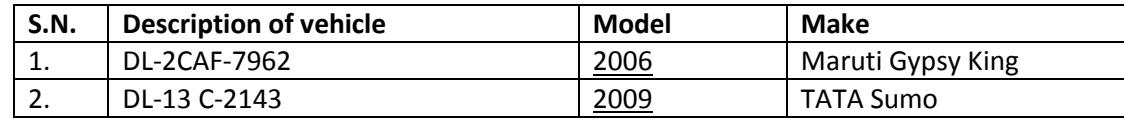

a

The bids shall be submitted online only at CPP portal website: **<https://eprocure.gov.in/eprocure/app>** latest by 15.00 Hrs. on 11.09.2019. The technical bids will be opened at 15.30 Hrs. on 12.09.2019. Tender/Contractor are advised to follow the instructions "Instructions To Bidder for Online Bid Submission" provided in the Annexure "A" for online submission of bids. Bid documents may be scanned with 100 dpi with black and white option which helps in reducing size of the scanned document.

# **Eligibility Criteria**

# **The firm should have to submit the following documents in the technical bid in folder A to C respectively: -**

- I. Valid copy of registration from respective State Pollution Control Board as Recyclers for processing ELVs (End of-life-vehicles).
- ii. Copy of PAN Card, GST Registration.
- iii. Affidavit certifying that the firm/owner has not been involved in any criminal case and has not been blacklisted in any Govt. /semi Govt. organization (Affidavit should be in non-Judicial Stamp Paper and certified by Notary Public).

# **Terms and conditions: -**

- 1. The bidder has to submit a Demand Draft of Rs.2,000/ (Rupees Two Thousand Only), in favour of Central Pollution Control Board Delhi as Earnest Money Deposit (EMD).The EMD of successful bidder will be retained after depositing the bid/auction amount of the vehicle in CPCB and the EMD of unsuccessful bidders shall be returned immediately.
- 2. No tenders shall be accepted/ entertained without earnest money deposit.
- 3. The highest bidder will be considered for taking out the vehicles, subject to the final decision of Competent Authority, CPCB.
- 4. The highest bidder has to deposit the amount in the form of demand draft payable to "Central pollution Control Board" on next working day and after deposit, the vehicles will be allowed to take out from CPCB through Gate pass.
- 5. The auctioned vehicle should be removed by the successful bidder within 02 working days from the date of depositing the bid amount, at their own expenses.
- 6. Since, the disposal of the vehicle is "As is where is basis" the removal process shall be in a very peaceful and smooth manner. No one shall be allowed to play any objectionable acts, while removing the vehicle from CPCB premises.
- 7. The interested bidder can inspect the vehicles on all working days up to 10.09.2019,before bidding
- 8. The vehicles will be disposed off on "As is where basis" and no guarantee for its worthiness or quality will be given by the CPCB.
- 9. The successful bidder will transfer the vehicle in his name at his own cost.
- 10. The offer should be kept valid for 30 days from the date of opening of bids.
- 11. The financial bid has to be filled up separately in BOQ template in xls format only as provided in the portal the tender.
- 12. The bidder will not be allowed to withdraw their bids and if they do so, their earnest money will be forfeited.
- 13. The CPCB reserve the right to accept or reject any/all of the bids without assigning any reason.
- 14. In case of any dispute, the decision of the Chairman, CPCB shall be final and binding on both the parties.

**(D. Gouda) Divisional Head (Building)**

**Copy to:-**

DH(IT)-For uploading on e- Tender and CPCB web-site

## **Annexure-A**

## **Instructions for Online Bid Submission:**

The bidders are required to submit soft copies of their bids electronically on the CPP Portal, using valid Digital Signature Certificates. The instructions given below are meant to assist the bidders in registering on the CPP Portal, prepare their bids in accordance with the requirements and submitting their bids online on the CPP Portal. More information useful for submitting online bids on the CPP Portal may be obtained at:<https://eprocure.gov.in/eprocure/app>**.**

#### **REGISTRATION**

- I. Bidders are required to enroll on the e-Procurement module of the Central Public Procurement Portal (URL: <https://eprocure.gov.in/eprocure/app>) by clicking on the link "**Online bidder Enrollment**" on the CPP Portal which is free of charge.
- II. As part of the enrolment process, the bidders will be required to choose a unique username and assign a password for their accounts.
- III. Bidders are advised to register their valid email address and mobile numbers as part of the registration process. These would be used for any communication from the CPP Portal.
- IV. Upon enrolment, the bidders will be required to register their valid Digital Signature Certificate (Class II or Class III Certificates with signing key usage) issued by any Certifying Authority recognized by CCA India (e.g. Sify / nCode / eMudhra etc.), with their profile.
- V. Only one valid DSC should be registered by a bidder. Please note that the bidders are responsible to ensure that they do not lend their DSC's to others which may lead to misuse.
- VI. Bidder then logs in to the site through the secured log-in by entering their user ID / password and the password of the DSC / e-Token.

## **SEARCHING FOR TENDER DOCUMENTS**

- 1. There are various search options built in the CPP Portal, to facilitate bidders to search active tenders by several parameters. These parameters could include Tender ID, Organization Name, Location, Date, Value, etc. There is also an option of advanced search for tenders, wherein the bidders may combine a number of search parameters such as Organization Name, Form of Contract, Location, Date, Other keywords etc. to search for a tender published on the CPP Portal.
- 2. Once the bidders have selected the tenders they are interested in, they may download the required documents / tender schedules. These tenders can be moved to the respective 'My Tenders' folder. This would enable the CPP Portal to intimate the bidders through SMS / e-mail in case there is any corrigendum issued to the tender document.
- 3. The bidder should make a note of the unique Tender ID assigned to each tender, in case they want to obtain any clarification / help from the Helpdesk.

#### **PREPARATION OF BIDS**

- 1. Bidder should take into account any corrigendum published for the tender document before submitting their bids.
- 2. Please go through the tender advertisement and the tender document carefully to understand the documents required to be submitted as part of the bid. Please note the number of covers in which the bid documents have to be submitted, the number of documents - including the names and content of each of the document that need to be submitted. Any deviations from these may lead to rejection of the bid.
- 3. Bidder, in advance, should get ready the bid documents to be submitted as indicated in the tender document / schedule and generally, they can be in PDF formats. Bid documents may be scanned with 100 dpi with black and white option which helps in reducing size of the scanned document.
- 4. To avoid the time and effort required in uploading the same set of standard documents which are required to be submitted as a part of every bid, a provision of uploading such standard documents (e.g. PAN card copy, annual reports, auditor certificates etc.) has been provided to the bidders. Bidders can use "My Space" or ''Other Important Documents'' area available to them to upload such documents. These documents may be directly submitted from the

"My Space" area while submitting a bid, and need not be uploaded again and again. This will lead to a reduction in the time required for bid submission process.

#### **SUBMISSION OF BIDS**

- 1. Bidder should log into the site well in advance for bid submission so that they can upload the bid in time i.e. on or before the bid submission time. Bidder will be responsible for any delay due to other issues.
- 2. The bidder has to digitally sign and upload the required bid documents one by one as indicated in the tender document.
- 3. Bidder has to select the payment option as "offline" to pay the tender fee / EMD as applicable and enter details of the instrument.
- 4. Bidder should prepare the EMD as per the instructions specified in the tender document. The original should be posted/couriered/given in person to the concerned official, latest by the last date of bid submission or as specified in the tender documents. The details of the DD/any other accepted instrument, physically sent, should tally with the details available in the scanned copy and the data entered during bid submission time. Otherwise the uploaded bid will be rejected.
- 5. Bidders are requested to note that they should necessarily submit their financial bids in the format provided and no other format is acceptable. If the price bid has been given as a standard BoQ format with the tender document, then the same is to be downloaded and to be filled by all the bidders. Bidders are required to download the BoQ file, open it and complete the white coloured (unprotected) cells with their respective financial quotes and other details (such as name of the bidder). No other cells should be changed. Once the details have been completed, the bidder should save it and submit it online, without changing the filename. If the BoQ file is found to be modified by the bidder, the bid will be rejected.
- 6. The server time (which is displayed on the bidders' dashboard) will be considered as the standard time for referencing the deadlines for submission of the bids by the bidders, opening of bids etc. The bidders should follow this time during bid submission.
	- I. All the documents being submitted by the bidders would be encrypted using PKI encryption techniques to ensure the secrecy of the data. The data entered cannot be viewed by unauthorized persons until the time of bid opening. The confidentiality of the bids is maintained using the secured Socket Layer 128 bit encryption technology. Data storage encryption of sensitive fields is done. Any bid document that is uploaded to the server is subjected to symmetric encryption using a system generated symmetric key. Further this key is subjected to asymmetric encryption using buyers/bid opener's public keys. Overall, the uploaded tender documents become readable only after the tender opening by the authorized bid openers.
	- II. The uploaded tender documents become readable only after the tender opening by the authorized bid openers.
	- III. Upon the successful and timely submission of bids (ie after Clicking "Freeze Bid Submission" in the portal), the portal will give a successful bid submission message & a bid summary will be displayed with the bid no. and the date & time of submission of the bid with all other relevant details.
	- IV. The bid summary has to be printed and kept as an acknowledgement of the submission of the bid. This acknowledgement may be used as an entry pass for any bid opening meetings.

## **ASSISTANCE TO BIDDERS**

- 1. Any queries relating to the tender document and the terms and conditions contained therein should be addressed to the Tender Inviting Authority for a tender Sh. D. Gouda, Div. Head, Building Div. upto02.09.2019 on 011-43102420, 011-43102283 or [sks.cpcb@nic.in](mailto:sks.cpcb@nic.in)
- 2. Any queries relating to the process of online bid submission or queries relating to CPP Portal in general may be directed to the 24x7 CPP Portal Helpdesk.

# **Item Rate BOQ**

**Tender Inviting Authority: Central Pollution Control Board, Delhi**

**Name of Work: Acution/ disposal of old vehicle** 

**Contract No:**

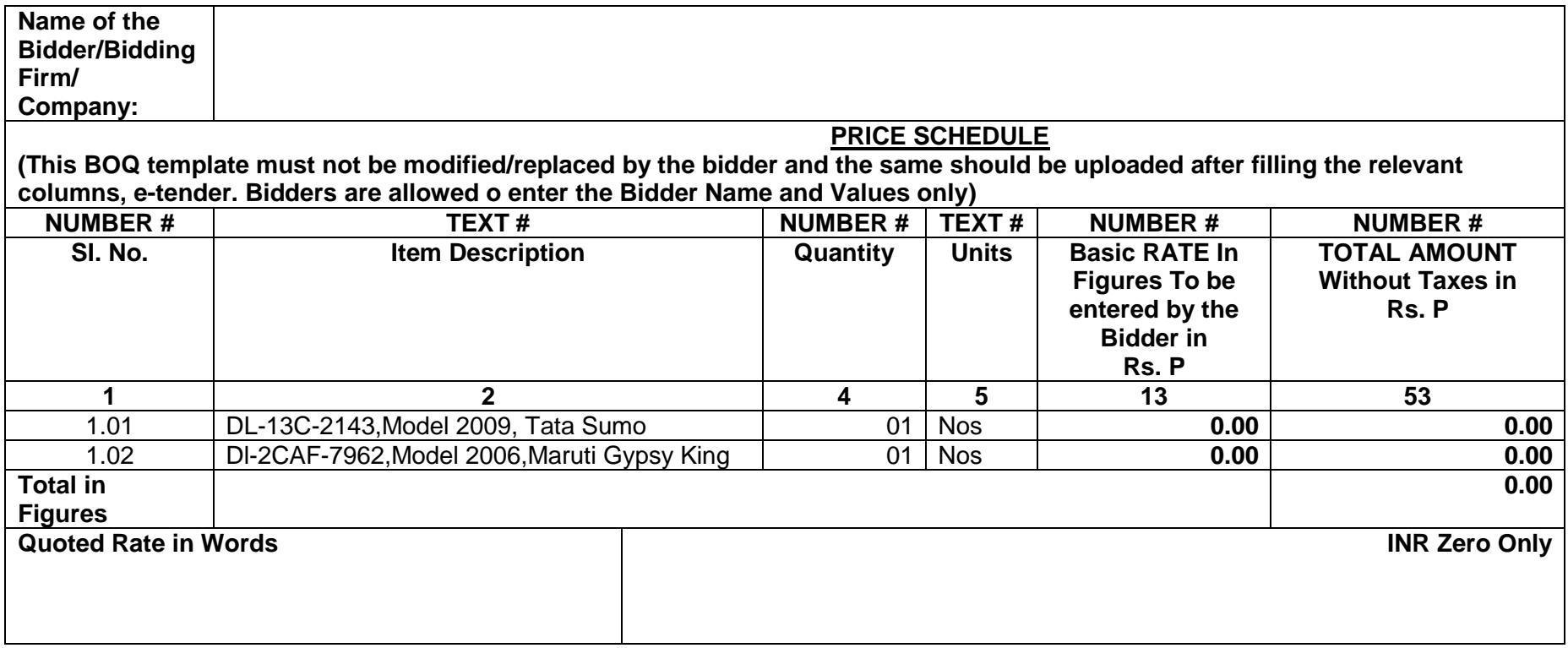